Para la correcta compilación y enlazado del programa es necesario:

En primer lugar verificar que las variables de entorno del compilador y del paquete adasockets estén correctamente establecidas.

Verificar que en el archivo .bash\_profile están puestas las siguientes líneas

```
PATH=/opt/gps/bin/:/usr/gnat/bin:$PATH:./ 
ADA_INCLUDE_PATH=/usr/gnat/lib/gcc-lib/i686-pc-linux-gnu/2.8.1/adainclude 
ADA_OBJECTS_PATH=/usr/gnat/lib/gcc-lib/i686-pc-linux-gnu/2.8.1/adalib 
LD_LIBRARY_PATH=/usr/local/lib:$LD_LIBRARY_PATH 
export ADA_INCLUDE_PATH ADA_OBJECTS_PATH LD_LIBRARY_PATH 
BASH_ENV=$HOME/.bashrc
```
export BASH\_ENV PATH

Que los paquetes de la aplicación estén en el mismo directorio que el programa de control Que estén presentes los dos archivos .o obtenidos por compilación de los fuentes en C (manejo del puerto serie y comunicaciones con el autómata)

Que se establezca una variable de entorno para enlazar con la biblioteca de sockets en Ada. Enlazar el programa principal con todo lo anterior.

Para poder realizar esto se puede construir un archivo Makefile y simplemente invocar al make

Un ejemplo de programa Makefile, suponiendo que el programa principal se llame prueba, puede verse a continuación:

```
# Fichero Makefile para la maqueta de trenes 
# V1.0 
all: prueba 
driver.o: driver.c 
       gcc -O2 -pipe -s -c driver.c 
funciones bits.o: funciones bits.c
       gcc -O2 -pipe -s -c funciones_bits.c 
prueba: prueba driver.o funciones_bits.o 
# Se puede escoger una de las dos línes siguientes, ya que son quivalentes 
       gnatmake -I/usr/local/lib/adasockets -L/usr/local/lib/adasockets prueba.adb -
largs -L/usr/local/lib -ladasockets driver.o funciones_bits.o
```
gnatmake `adasockets-config --cflags` prueba.adb `gtkada-config` -largs `adasockets-config --libs` driver.o funciones\_bits.o

Otra alternativa es usar el entorno de desarrollo GPS, editar y compilar desde él. Para ello es necesario indicarle como enlazar con la biblioteca de sockets y con los archivos objeto.

Esto se puede hacer seleccionando:

Project Edit Project Properties Switches Make

Y escribir en la casilla inferior el siguiente texto:

-g -gnatQ -I/usr/local/lib/adasockets -L/usr/local/lib/adasockets -largs -L/usr/local/lib -ladasockets driver.o funciones bits.o

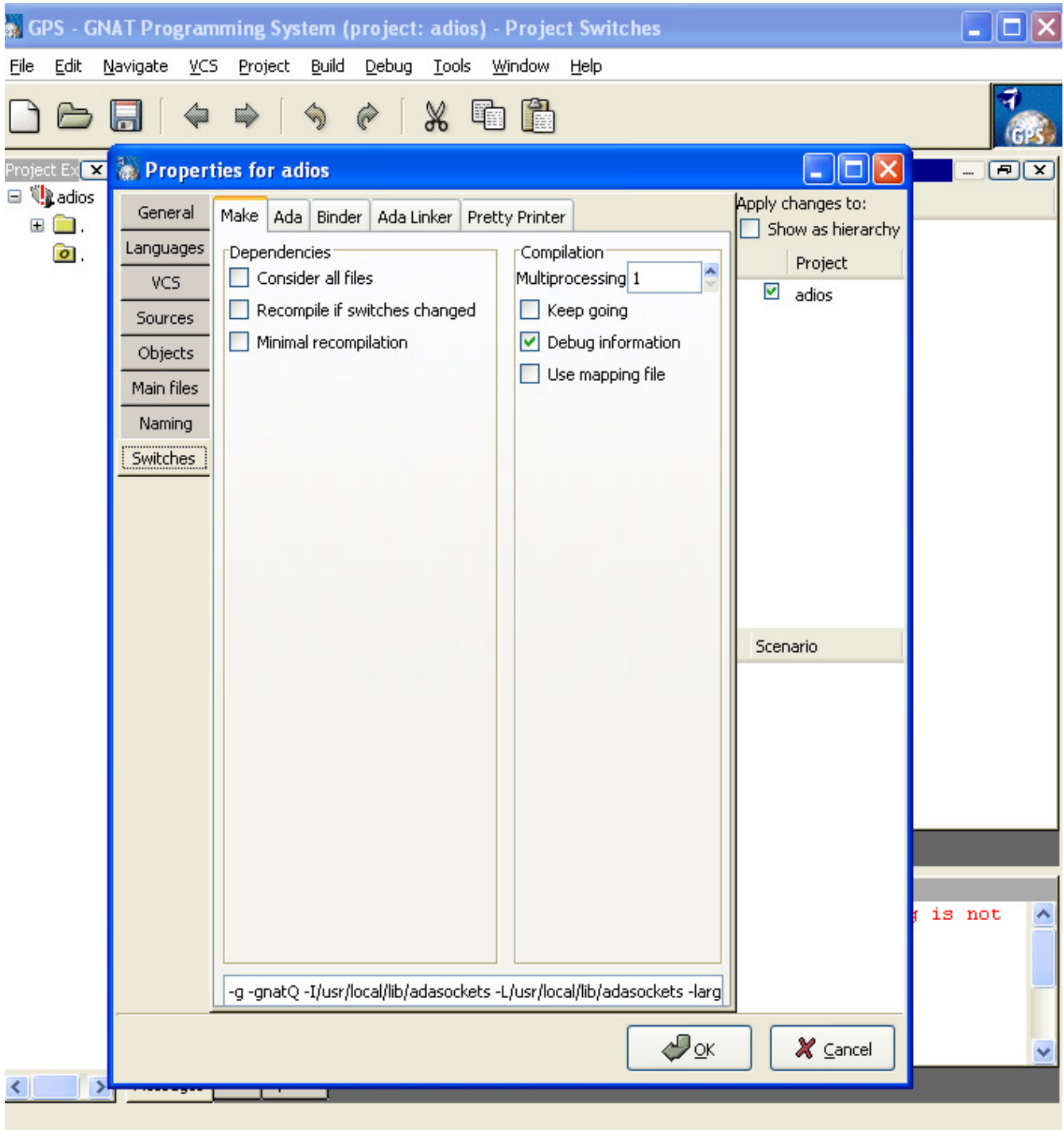